# Lesson 3: Control flow with if and ifelse

### Ari Anisfeld

#### 8/31/2021

We expect you to watch the class 3 material, [here](harris-coding-lab.github.io) prior to lab. Download the data before lab.

#### **Data:**

For this lab, we will use data from Opportunity Insights: <https://opportunityinsights.org/data/>

1. Download the Stata file and Readme for "College Level Characteristics from the IPEDS Database and the College Scorecard".

#### **Rmd's and working directories (To be covered by TAs during lab)**

- 1. Rmds keep track of their own working directories. Try getwd() in a code chunk in your Rmd and then run it again in the console. You should notice that R in the console uses your default working directory. On the other hand, the lab\_3.Rmd knows which folder it is in and uses that folder as the working directory!
- 2. If you didn't already, put the opportunity insights data you downloaded in your preferred data location.

If you followed the set-up from above, you should be able to read the data in your Rmd with no error.

We provide three options dependening on how you have structured your folders. Option 1 is the easiest for a first time user. Keep the data in the same folder as the Rmd. Option 2 and 3 are what you're more likely to see in a professional environment.<sup>[1](#page-0-0)</sup>

```
library(haven)
# Option 1:
# data is in the same folder as Rmd
#
# project_folder/
# - lab_3.Rmd
# - mrc_table10.dta
mrc_data <- read_dta("mrc_table10.dta")
# Option 2:
# data is in a data folder inside the folder with the Rmd
#
# project_folder/
# - lab_3.Rmd
# - data/
# - mrc_table10.dta
```
<span id="page-0-0"></span><sup>&</sup>lt;sup>1</sup>We did a poll among the TAs about their preferred directory structure. We were split between Option 2, Option 3, and a feeling like the choice was "Too personal" to make a cohort wide

```
mrc_data <- read_dta("data/mrc_table10.dta")
# Option 3:
# data is in a data folder that is at the same level
# as the folder with the Rmd.
#
# project_folder/
# - data/
# - mrc_table10.dta
# - code/
# - lab_3.Rmd
mrc_data <- read_dta("../data/mrc_table10.dta")
```
#### **Warm-up: Conditional statements and ifelse:**

1. Without running the code, predict what the output will be. Then, see if you were right by running the code in the console.

#### **True or False**

a. TRUE | FALSE b. TRUE | (FALSE & FALSE) c. TRUE | (10 < 4) d. TRUE | (10 < 4 & ) e. TRUE | (4 > pi & 3 < pi & exp(1) >= 3 & 1e6 < 2ˆ30) f. 4 > 2 | 2 > 4 g. What rule do these problems demonstrate?

#### **True and False**

a. TRUE & FALSE b. TRUE & (FALSE & FALSE) c. TRUE  $\&$  (10 < 4) d. TRUE  $& (10 < 4 &)$ e. TRUE & (4 > pi & 3 < pi & exp(1) >= 3 & 1e6 < 2ˆ30) f.  $4 > 2$  &  $2 > 4$ g. What rule do these problems demonstrate?

#### **True and NA**

h. There are a few times when NA are not contagious. Run the code and think about how this relates to your findings above.

TRUE **&** NA FALSE **&** NA TRUE **|** NA FALSE **|** NA

1. Without running the code, predict what the output will be. Then, see if you were right by running the code in the console.

**ifelse**(TRUE, "yes", "no") **ifelse**(FALSE, "yes", "no")

```
ifelse(c(TRUE, FALSE, TRUE, FALSE), "yes", "no")
ifelse(c(TRUE & FALSE,
         FALSE | TRUE,
         TRUE | TRUE,
         FALSE & FALSE),
       "yes", "no")
ifelse(c(NA, TRUE, FALSE), "yes", "no")
ifelse(c(NA, NA, TRUE, FALSE), "yes", "no")
```
## **Common uses of ifelse**

1. Run the following code and you will see the distinct tier\_names available in the dataset.

```
mrc_data %>% distinct(tier_name)
```
a. ifelse can be used to adjust entries in the tier\_name column. Change "Two-year (public and private not-for-profit)" to "Two-year (public and private)".[2](#page-2-0)

```
# Fill in the ... with the appropriate code
mrc_data %>%
 mutate(tier_name = ifelse( ... , ..., tier_name))
```
- a. ifelse is often used to collapse tiers. Redefine tier\_name so that "Nonselective four-year public" and "Nonselective four-year private not-for-profit" are grouped together as "Nonselective four-year (public and private)".<sup>[3](#page-2-1)</sup>
- 2. As you can see below, there are 1466 colleges missing average SAT scores. Sometimes we want to replace NAs with a value. For example, linear regressions will drop any row with NAs, and we might not want that.<sup>[4](#page-2-2)</sup>

```
mrc_data %>%
 summarise(missing_sat_2013 = sum(is.na(sat_avg_2013)))
## # A tibble: 1 x 1
## missing_sat_2013
## <int>
## 1 1466
```
To avoid dropping rows, sometimes people replace the NA with the mean and add a new column that is an indicator of missingness. Using mutate() and ifelse(), fill NA in sat avg 2013 with the average SAT score of the other colleges and create a column called missing\_sat\_avg\_2013 that is 1 if NA and 0 otherwise.[5](#page-2-3)

Here's a small example of what we expect. Try reproducing this example and then applying your code to mrc\_data.

before <- **tibble**(fake\_data = **c**(1, 2, NA)) before

```
## # A tibble: 3 x 1
## fake_data
## <dbl>
```
<span id="page-2-0"></span><sup>&</sup>lt;sup>2</sup>Hint: In the first position, put a condition testing if tier\_name matches the string. If it does, we replace the string with "Two-year (public and private)", otherwise keep the same data.

<span id="page-2-1"></span><sup>3</sup>Hint: The code will be very similar to the previous problem.

<span id="page-2-3"></span><span id="page-2-2"></span><sup>4</sup> I believe you'll discuss missing data problems in stats I.

<sup>5</sup>Hint: First, make the indicator column. Hint 2: When replacing NA in the example, I used the following code to find the mean mean(column, na.rm = TRUE).

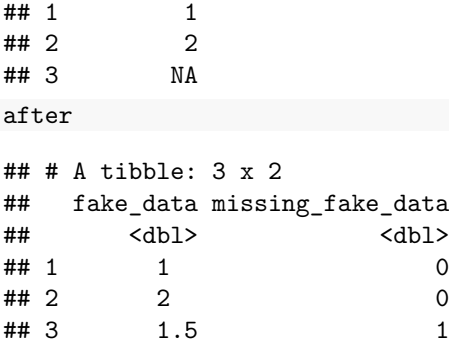

## **Extension: College choice:**

This part is admittedly silly! Imagine the situation: It's 2014 and a group of high school friends want to go to college together. They need to find a college that meets all their preferences. Your job is to find the perfect college.

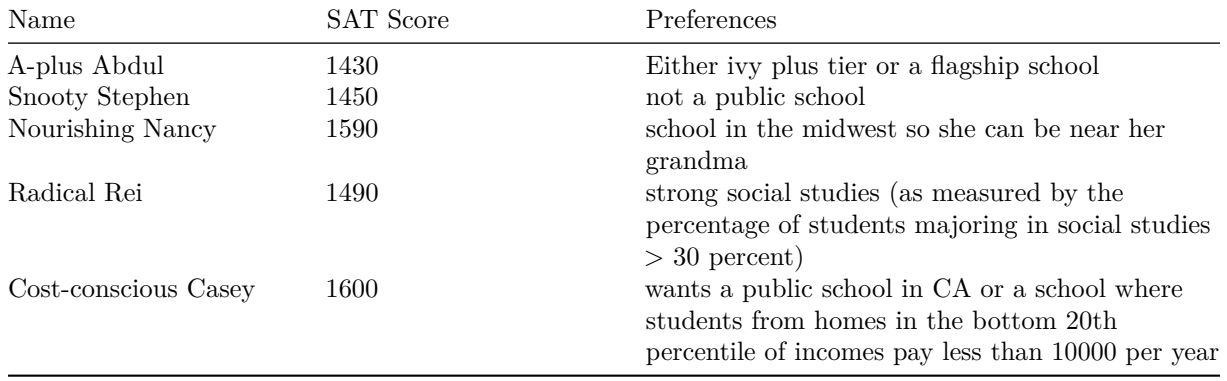

Here are the rules. They want to go to school where their test scores are within 100 points of the school average SAT score. To match their preferences, use the most recent data. You will need a few tools.

1. First, in order to understand what a column contains you can use  $distinct()^6$  $distinct()^6$ . For example, say you are trying to figure out how to identify "ivy plus" schools (or what that specifically means). Notice that there is a columns called tier\_name, then run the code:

```
mrc_data %>% distinct(tier_name)
```

```
## # A tibble: 12 x 1
## tier_name
## <chr>
## 1 Two-year for-profit
## 2 Selective private
## 3 Nonselective four-year public
## 4 Four-year for-profit
## 5 Selective public
## 6 Two-year (public and private not-for-profit)
## 7 Nonselective four-year private not-for-profit
## 8 Highly selective private
## 9 Less than two-year schools of any type
```
<span id="page-3-0"></span><sup>6</sup> from dplyr. The codebook is also useful.

## 10 Other elite schools (public and private) ## 11 Highly selective public ## 12 Ivy Plus

We see there are 12 tiers and one is "Ivy Plus"! Note the capitalization.

2. Second, we're going to have to find schools that match ranges of SAT scores. We can use the between() function from dplyr.

```
mrc_data %>% filter(1330 <= sat_avg_2013, sat_avg_2013 <= 1530)
mrc_data %>% filter(between(sat_avg_2013, 1330, 1530))
```
a. Figure out whether between() use < or <=?

3. The final thing is a concept. You're probably about to write code that looks like the following pseudo code.[7](#page-4-0)

```
# This is pseudo code
mrc_data %>%
 mutate(abdul_choices = ifelse(CONDITIONS, "yes", "no"),
         stephens choices = ifelse(CONDITIONS, "yes", "no"),
         ...) %>%
  filter(abdul_choices == "yes", stephens_choices == "yes", ...)
```
We can avoid the extra  $==$  "yes" by making abdul\_choices a logical vector. In other words, write code like so:

```
# This is pseudo code
mrc_data %>%
  mutate(abdul_choices = ifelse(CONDITIONS, TRUE, FALSE),
         stephens_choices = ifelse(CONDITIONS, TRUE, FALSE),
         ...) %>%
 filter(abdul_choices, stephens_choices, ...)
```
- a. Test out the concept with a simple example.[8](#page-4-1)
- 4. Now you're ready to find the college for the five friends.

*# fill in the ... with appropriate code*

```
# We'll give this a name so we can use it later.
bff_super_awesome_college_list <-
mrc %>%
 mutate(abdul_choices = ifelse(between(sat_avg_2013, 1330, 1530) &
                                 (tier_name == "Ivy Plus" | ... ), TRUE, FALSE),
         sam_choices = ifelse(..., ..., ...),
         nancy choices = ifelse(..., ..., ...),
         rei_choices = ifelse(..., ..., ...),
         casey_choices = ifelse(..., ..., ...)
         \lambdabff_super_awesome_college_list %>%
 filter(abdul_choices, sam_choices, nancy_choices, rei_choices, cary_choices)
```
a. What school(s) are acceptable to all five

<span id="page-4-1"></span><span id="page-4-0"></span> $7$ pseudo code is a term for fake code that captures the logic of some coding idea without being actual code. <sup>8</sup>For example, try it with Abdul's only condition being Ivy Plus.

- b. How many school(s) are available to any of the five. Adjust filter statement slightly.<sup>[9](#page-5-0)</sup>
- 1. The five friends have NA in their choice sets. Do the the school list change if we replace all the NAs with TRUE? Without coding, argue why the list will not change if we replace the NAs with FALSE.
- 2. **Challenge** Create a "Five friends college ranking". A college is ranked 1 if it is acceptable to all 5 friends. 2 if it is acceptable to any 4 friends and so on.<sup>[10](#page-5-1)</sup> Colleges that are not acceptable to any friend should be marked "Unranked".

Want to improve this tutorial? Report any suggestions/bugs/improvements on [here!](mailto:anisfeld@uchicago.edu) We're interested in learning from you how we can make this tutorial better.

<span id="page-5-0"></span><sup>&</sup>lt;sup>9</sup>Hint: Think about the warm-up you did for this lab

<span id="page-5-1"></span> $103$  if it is acceptable to 3 friends.  $4$  if acceptable to 2 friends and 5 if acceptable to 1 friend